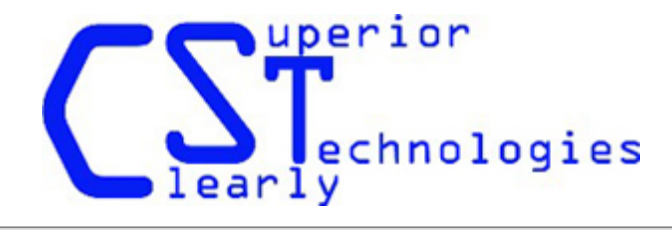

# **Owner's Guide**

Getting Started

This manual is intended for use with CST2000 series trackballs.

### **Compatibility:**

Windows 98SE and later, including Windows XP and Vista, MAC OS9.8 and later, and all operating systems that are USB 1.0 and HID 1.1 compliant such as Linux, Unix, IBM AIX and others.

#### **Installing your trackball:**

Simply plug the trackball into any available USB port on your computer. Drivers will load automatically. Wait a few moments and roll the ball to test the connection. Some systems may play a sound after successfully starting the device. We recommend you NOT plug the trackball into an external USB hub. Instead, find an open USB port on your system and plug in directly, this offers the best performance.

**Selectable Resolution:** Resolution switching is done by pressing and holding the center button and then clicking the right button. Each time this id done, the resolution (default on first power on = 800CPI) will toggle to the next resolution. At first plugin, it will be at 800CPI, perform the above action and it will switch to 1600CPI, do it again and it will go to 400CPI, repeat and it will go back to 800 and so on. It is not necessary to release the center button if you want to advance by two settings, in other words, you may press and hold the center button and click the right button until you reach the desired resolution and then release the center button.

## **Technical Support:**

#### **Installing Superior-X Button Control:**

To Install Superior-X button Control, you may select "Install Superior-X: on the L-Trac index page, or you may locate the "Setup" file in the Superior-X folder on the CD.

If the trackball is not rolling smoothly please read the Cleaning The Trackball guide before calling support. For questions about trackballs contact the reseller that you purchased from. You should have the trackball with you to insure you have all information needed to help correctly identify any problems. If the company you bought from can not help you then call or e-mail Clearly Superior Technologies with any questions or concerns you have left.

Call from 8:00am - 4:30pm(PST) Monday - Friday:

[Back to menu](file:///Z|/CD/L-Trac/Index.htm)

Trackball Manuals

Phone: 619-579-1762 Fax: 619-579-1764 Email: sales@clearlysuperiortech.com

#### **FCC Compliance Statement**

Note: This equipment has been tested and found to comply within the limits for a Class B digital device, pursuant to part 15 of the FCC rules. These limits are designed to provide reasonable protection against harmful interference in residential installations. This equipment generates, uses and can radiate radio frequency energy, and if not installed and used in accordance with these instructions, may cause harmful interference to radio communications. However, there is no guarantee that interference will not occur in a particular installation.

If this equipment does cause interference to radio or television equipment reception, which can be determined by turning the equipment off and on, the user is encouraged to try to correct the interference by one or more of the following measures:

- · Reorient or relocate the receiving antenna
- · Increase the separation between equipment and receiver
- · Connect the equipment into an outlet on a circuit different from that to which the receiver is connected
- · Consult the dealer or an experienced radio or television technician for help.

CAUTION: Any changes or modifications to the equipment by the user not expressly approved by the grantee or manufacturer could void the user's authority to operate such equipment.

The device complies with part 15 of the FCC rules. Operation is subject to the following two conditions:

- This device may not cause harmful interference.
- · This device must accept any interference received, including interference that may cause undesired operations.

The FCC requires the user to be notified that any changes or modifications made to this device that are not expressly approved by CST, Inc. may void the user's authority to operate the equipment.

#### **Limited Warranty**

 CST, warrants its products against defects in materials and workmanship for a period of one year from receipt by the user. During the warranty period, CST will either, at its option, repair or replace products that prove to be defective. Should CST be unable to repair or replace the product within a reasonable period of time, the customer's alternative exclusive remedy shall be a refund of the purchase prices upon return of the product.

**Customer Responsibilities:** These warranties shall not apply to defects resulting from improper or inadequate maintenance by customer, customer supplied interfacing, unauthorized modification, misuse or improper installation.

**Limitation of Warranty:** CST makes no other warranty, either expressed or implied, with respect to this product. CST specifically disclaims any implied warranties of merchantability or fitness for a particular purpose. This warranty gives you specific legal rights, and you may also have other rights that may vary from jurisdiction to jurisdiction.

**Exclusive Remedy:** The remedies provided herein are the customer's sole and exclusive remedies. In no event shall CST be liable for any direct, indirect, special, incidental or consequential damages, whether based on contract, tort or any other legal theory.

Trackball Manuals

**Obtaining Service:** To obtain warranty service, the customer must first obtain a **R**eturn **M**aterial **A**uthorization (RMA) from CST, prior to shipment of the product. Customer will prepay all charges for shipping product to CST for warranty service and CST shall pay for return of product to the customer (for product still under warranty). Please contact our Technical Support personnel at 619-562-2223 for an RMA number.

#### **Disclaimer and Software License**

#### **Complete Agreement**

This is the complete and exclusive statement of the terms and conditions of the Agreement between us and supersedes any prior proposal or statement, whether oral or written. In the event of any disputes regarding the terms and conditions of the Agreement, you agree that the laws of the State of California will govern the interpretation of the Agreement.

#### **Disclaimer**

CST makes no warranty of any kind with regard to this material, including, but not limited too, implied warranties of merchantability or fitness for a particular purpose. CST shall not be liable for errors contained herein or for incidental or consequential damages in connection with the furnishing, performance, or use of this product or of this material. Further, CST reserves the right to make changes in the specifications of the product described within this manual at any time, without notice and without obligation of CST to notify any person of such revisions or changes.

#### **CST END USER SOFTWARE LICENSE**

Read these terms and conditions before using this software package. Using this software package indicates your acceptance of all terms and conditions. If you object it any terms or condition, you should promptly return the package without using it and your money will be refunded. Except as provided below, you may not copy or transfer any programs in whole or in part. Your license allows you to:

- A. Use the programs with your pointing device on any computer.
- B. Transfer the program diskette to another party if you sell the pointing device to another party.

Except as provided above, any attempt to sell, sublicense, assign, or transfer the license is void.